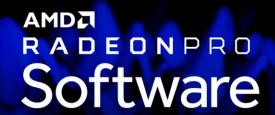

#### **Command Line Installation**

**User Guide** 

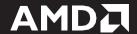

#### DISCLAIMER

The information contained herein is for informational purposes only and is subject to change without notice. While every precaution has been taken in the preparation of this document, it may contain technical inaccuracies, omissions, and typographical errors, and AMD is under no obligation to update or otherwise correct this information. Advanced Micro Devices, Inc. makes no representations or warranties with respect to the accuracy or completeness of the contents of this document, and assumes no liability of any kind, including the implied warranties of non- infringement, merchantability or fitness for particular purposes, with respect to the operation or use of AMD hardware, software or other products described herein. No license, including implied or arising by estoppel, to any intellectual property rights is granted by this document. Terms and limitations applicable to the purchase or use of AMD's products are as set forth in a signed agreement between the parties or in AMD's Standard Terms and Conditions of Sale.

©2019 Advanced Micro Devices, Inc. All rights reserved. AMD, the AMD arrow, Radeon Pro, and combinations thereof are trademarks of Advanced Micro Devices, Inc. in the United States and/or other jurisdictions.

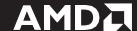

# **Table of Contents**

| Supported Platforms                               |   |
|---------------------------------------------------|---|
| Operating System                                  |   |
| Command Line Installation of Radeon™ Pro Software | : |

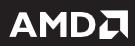

#### **Supported Platforms**

#### **Operating System**

Command Line installation of Radeon™ Pro Software is compatible with the following 64-bit operating systems:

- Microsoft Windows® 10
- Microsoft Windows® 7
- Microsoft Windows® Server 2019
- Microsoft Windows® Server 2016

### Command Line Installation of Radeon™ Pro Software

Radeon<sup>™</sup> Pro Software Command Line installation allows the user to run the driver install process without any confirmation dialogs appearing. Following are the command line instructions to install and uninstall Radeon<sup>™</sup> Pro Software without user interface:

| Command         | Description                           | Example                                                                                                    |  |  |
|-----------------|---------------------------------------|----------------------------------------------------------------------------------------------------|--|--|
| "/Help" or "/?" | Setup.exe utility shows a brief       | <build>\Setup.exe/Help</build>                                                                                            |  |  |
|                 | description of "-INSTALL",            | Or                                                                                                    |  |  |
|                 | "-UNINSTALL" and "/Help"              | <build>\Setup.exe /?</build>                                                                                              |  |  |
|                 | command itself.                       |                                                                                                    |  |  |
| -INSTALL        | Command used to install packages,     | <build>\setup.exe -INSTALL</build>                                                                                        |  |  |
|                 | both driver and applications. No      | Setup searches and installs                                                                                               |  |  |
|                 | output to the screen. If USE path is  | install Driver and<br>application packages                                                                                |  |  |
|                 | not specified, Setup.exe searches for | located in the default path                                                                                               |  |  |
|                 | packages in the default path,         | <pre><build>\Setup.exe -INSTALL -</build></pre>                                                                           |  |  |
|                 | <build>\Packages</build>              | USE c:\package\driver                                                                                                    |  |  |
|                 |                                       | Install packages located in<br>the folder<br>c:\package\driver will be<br>installed. Package<br>dependencies are enforced |  |  |
| -UNINSTALL ALL  | Command to uninstall all Installer    | <br><br><br><br><br><br><br><br><br><br><br><br><br><br><br><br>                                                          |  |  |
|                 | packages that are installed on        | OTTITO TALETALE                                                                                                    |  |  |
|                 | system. There is no option to specify | Executes uninstall of all  packages in silent made no                                                                     |  |  |
|                 | which packages to uninstall.          | packages in silent mode, no output to the screen.                                                                         |  |  |

Following are the instructions that will allow the users to perform various other functions through command line:

| Command                                                                                                    | Command Description                           |                                                                                                    |  |
|----------------------------------------------------------------------------------------------------|-----------------------------------------------|----------------------------------------------------------------------------------------------------|--|
| -INSTALL -boot                                                                                                    | Silent install with auto reboot               | <build>\setup.exe -INSTALL -boot</build>                                                                                                    |  |
| -UNINSTALL ALL -                                                                                                    | Silent uninstall with auto reboot             | <build>\setup.exe -</build>                                                                                                    |  |
| boot                                                                                                    |                                               | UNINSTALL ALL -boot                                                                                                    |  |
| -USE <root path<="" td=""><td>Specify the path for installer to search for</td><td><pre><build>\Setup.exe -INSTALL OUTPUT assets INST</build></pre></td></root> | Specify the path for installer to search for  | <pre><build>\Setup.exe -INSTALL OUTPUT assets INST</build></pre>                                                                                                    |  |
| of Packages> -USE <path msi<="" td=""><td>packages to install.</td><td>- OUTPUT screen -USE "c:\my directory\packages\"</td></path>                             | packages to install.                          | - OUTPUT screen -USE "c:\my directory\packages\"                                                                                                    |  |
| Installer filename>                                                                                                    | (To install a specific installer package, the | Install is executed and installer searches for                                                                                                    |  |
|                                                                                                    | MSI package name needs to be entered the      | packages in the c:\my                                                                                                    |  |
|                                                                                                    | command line.)                                | directory\packages<br>folder. Double quotes are<br>required because the path                                                                                          |  |
|                                                                                                    | To install a specific installer package, the  | contains spaces. Package<br>dependencies are                                                                                                    |  |
|                                                                                                    | MSI package name needs to be entered          | enforced. Output                                                                                                    |  |
|                                                                                                    | into the command line.                        | information for the install is displayed in the DOS console.                                                                                                    |  |
|                                                                                                    | (Double quotes are needed if path contains    |                                                                                                    |  |
|                                                                                                    | spaces)                                       | <br><br><br><br>- OUTPUT screen -USE<br>c:\packages\driver\lh\lh.msi                                                                                                  |  |
|                                                                                                    |                                               | Install is executed and the package lh.msi is installed. Package dependencies are enforced; if the package is not supported by the hardware it will not be installed. |  |
| -OUTPUT screen                                                                                                    | Output to screen or a file.                   | <br><br><br>-OUTPUT screen                                                                                                    |  |

|                                                                         |                                                                                                    | Basic install information outputs to the DOS console                                            |
|-------------------------------------------------------------------------|----------------------------------------------------------------------------------------------------|-------------------------------------------------------------------------------------------------|
|                                                                         |                                                                                                    | <br><br><br>-OUTPUT detail                                                                      |
|                                                                         |                                                                                                    | Detailed install<br>information outputs to<br>the DOS Console                                   |
|                                                                         |                                                                                                    |                                                                                                 |
| -OUTPUT<br><filename></filename>                                        | Output install/uninstall log progress to a file.                                                                                                    | <pre><build>\Setup.exe -INSTALL -OUTPUT C:\logfile.txt</build></pre>                            |
| -OUTPUT<br><path\filename></path\filename>                              | (Double quotes are needed if there are spaces in <filename> or <path\filename>)</path\filename></filename>                                                                                                    | Detailed installation<br>progress is written to file<br>with the name of<br>logfile.txt in C:\. |
|                                                                         |                                                                                                    | <build>\Setup.exe - UNINSTALL -OUTPUT C:\logfile.txt</build>                                    |
|                                                                         |                                                                                                    | Detailed uninstall information is written to the file logfile.txt in C:\.                       |
| -LOG <filename><br/>-LOG<br/><path\filename></path\filename></filename> | Double quotes are needed if there are spaces in <filename> or <path\filename>.</path\filename></filename>                                                                                                    | <pre><build>\Setup.exe -INSTALL -LOG "c:\Setup\Install_Result.log"</build></pre>                |
|                                                                         | If only <filename> is specified, the log file is created in the default location, <program files="">\AMD\CIM\Reports\. If no path is specified after –LOG, "Setup.log" will be created in the default location, <program files="">\AMD\CIM\Reports\.</program></program></filename> | Outputs the install result information to Install_Result.log file in c:\Setup\.                 |

The log file follows the below format:

[ResponseResult]

ResultCode = <overall result code>

[Details]

Package Name = <name of package>

Package PID = <unique identifier for package >

Version = <version of package>

ErrorCode = <result code for the package>

The ResultCode is interpreted as follows:

|      | ResultCode | Explanation                                                               |
|------|------------|---------------------------------------------------------------------------|
| PASS | 0          | All packages installed correctly. There may be packages requiring reboot. |
| FAIL | 1          | One or more packages failed to install.                                   |
| FAIL | 2          | One or more packages failed to install and system needs to reboot         |

The ErrorCode is interpreted as follows:

|                                                                                                    |                                                                                                    |                    |                                                                 | 1                                                                                                    |
|----------------------------------------------------------------------------------------------------|----------------------------------------------------------------------------------------------------|--------------------|-----------------------------------------------------------------|----------------------------------------------------------------------------------------------------|
|                                                                                                    |                                                                                                    | ErrorCode          | Explanation                                                     |                                                                                                    |
|                                                                                                    | PASS                                                                                                    | 0                  | Package installed correctly                                     |                                                                                                    |
|                                                                                                    | FAIL                                                                                                    | 1                  | Failed to install package                                       |                                                                                                    |
|                                                                                                    | FAIL                                                                                                    | 2                  | Failed to install<br>package and<br>system need to<br>reboot    |                                                                                                    |
|                                                                                                    | PASS                                                                                                    | 3                  | Package installed<br>correctly, and<br>system need to<br>reboot |                                                                                                    |
|                                                                                                    |                                                                                                    |                    |                                                                 |                                                                                                    |
| -USE<br><build>\Packages<br/>-USE <root path<br="">of Packages&gt; -CFG<br/><path config<br="" to="">file&gt;</path></root></build> | To specify configuration file for Setup.exe to use.  Double quotes are needed if there are spaces in <pre>path to Config file&gt;.</pre> |                    | ded if there are                                                | <pre><build>\Setup.exe -USE c:\packages -CFG c:\Myconfig.cfg -INSTALL - OUTPUT SCREEN  • Executes install using     customized configuration     file from the path     c:\Myconfig.cfg.     Output of the install     sequence is sent to the     DOS console.</build></pre> |
|                                                                                                    | Launch li                                                                                                    | nstaller i Iser ir | nterface with full                                              | <build>\Setup.exe -UI</build>                                                                                                    |
| -UI                                                                                                    | interaction. Use –UI to have command line interface, Setup.exe, launch graphical user interface, RadeonInstaller.exe.                    |                    | Setup.exe launches GUI<br>(RadeonInstaller.exe)                 |                                                                                                    |

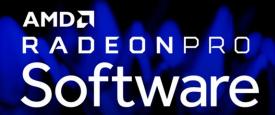

## **Command Line Installation**

©2019 Advanced Micro Devices, Inc.

All rights reserved.